#### **V tem prispevku**

# Ponovni izračun osnov za boleznine – pred obračunom plače za marec 2024

Zadnja sprememba 25/03/2024 3:50 pm CET | Objavljeno 25/03/2024

## **Splošno**

Na ZZZS-ju so ure refundacij pri obračunu plače za obdobje 01 in 02/2024 tolerirali +/- 10 ur na letnem nivoju. Od vključno obračuna plače za mesec marec 2024 dalje pa velja, da bodo na ZZZS-ju zahtevali točno takšne ure, kot so bile poročane preko REK-O obrazcev (gleda se ure v poljih P01aU in P01bU). Pravila na REK-O obrazcu so taka, da se poročajo dejanske cele ure (od 1.1.2023 dalje). Prav zaradi tega, smo program SAOP dopolnili, da se v izračunu osnov za boleznine upošteva take ure, kot so se mesečno poročale na REK-O obrazcu.

Do sedaj je veljalo, da so se v SAOP pri obdelavi Izračun osnov za boleznino upoštevale dejanske ure iz obračuna plač. Glede na novo, objavljeno navodilo s strani ZZZS-ja pa velja, da je potrebno v izračunu osnov za nadomestila upoštevati točno take ure, kot so se mesečno poročale na REK-O obrazcu.

Pomembno je, da imate nameščeno verzijo 2024.02.003 oz. novejšo ter za leto 2023 po potrebi ponovno izvedete izračun osnov za boleznino. Pomembno je, da izračun osnov za boleznino izvedete pred pričetkom obračuna plače za mesec marec 2024.

## **Za katere stranke je pomembno, da izvedejo ponovni izračun osnov za boleznino za leto 2023 z verzijo SAOP 2024.02.003 oz. novejšo?**

Velja, da ponovni izračun osnov za boleznino izvedete vse stranke, katere:

- imate v obračunu plač zaposlene, kateri nimajo na mesečnem nivoju polne ure (npr. nekateri domovi starejših občanov, pri katerih zaposleni delajo npr. 6-urni delavnik 6 ur v tednu – tako znašajo mesečne obveznosti zaposlenih npr. 173,33 ur, 166,67 ur,… Nekatere stranke (npr. lekarne) imajo zaposlene, katere delajo 7,5 ure/dan, ….

- imate v obračunu plač zaposlene, kateri imajo na mesečnem nivoju obračunane npr. krajše bolniške odsotnosti (npr. 2,5 ure),

- imate v obračunu plač zaposlene v deležu,

- imate v obračunu plač zaposlene katerim npr. izplačujejo nadure oz. dežurstva v urah, ki niso polne (npr. izplačilo 6,5 nadur)

- …

V zgornjih alinejah je navedenih zgolj nekaj najpogostejših primerov naših strank (zaradi lažjega razumevanja kompleksnosti obdelave).

#### **V kolikor ste prepričani, da takih primerov nimate, izračuna osnov za boleznine za leto 2023 NI potrebno ponovno izvajati.**

Če imate samo določene primere zaposlenih, pri katerih bi bilo potrebno izvesti ponovni izračun osnov (npr. deležne zaposlitve, zaposleni, kateri za obračun plač uporabljajo urnik, katere ure niso polne, … ), lahko izvedete Ponovni izračun osnov za boleznine samo za te določene zaposlene. Postopek je opisan v nadaljevanju navodil.

Prav tako je potrebno, da se tudi v obrazcu ER-28 upoštevajo take ure, kot so se poročale na REK-O obrazcu. Tak način zajemanja ur na obrazec ER-28 bomo uredili z eno od naslednjih verzij.

## **Ponovni izračun osnov za boleznino za leto 2023**

Na glavnem meniju v programu Obračun plač zaposlenim izberemo **Letne obdelave – Izračun osnov za boleznino.** Odpre se naslednje okno:

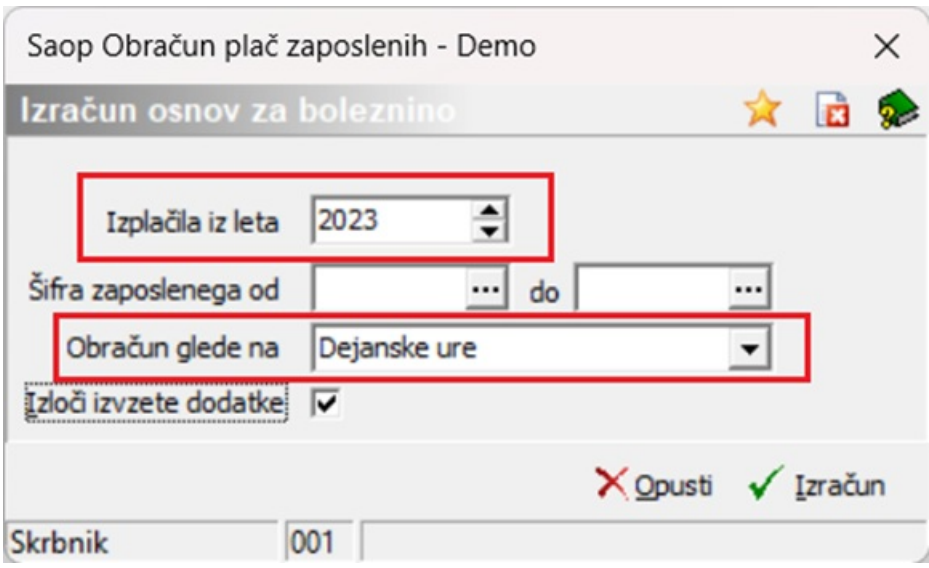

Pri podatku Izplačila iz leta izberemo leto 2023 (če se ne ponudi). Podatka Šifra zaposlenega OD-DO ni potrebno izpolnjevati. Sistem vam bo v

Skrbnik

 $|001|$ 

nadaljevanju ponudil ponovni izračun za vse zaposlene, vi pa boste po potrebi zaposlene, za katere ne želite izvesti ponovnega izračuna ustrezno označili. Pri podatku Obračun glede na imamo možnost izbire samo Dejanskih ur, ker se po navodilih s strani ZZZS-ja za izračun osnov za boleznino upošteva samo Dejanske ure. Ta sprememba velja zaradi uskladitev z novim REK-O obrazcem. Program bo upošteval take ure, kot so se mesečno poročale na REK-O obrazcu.

Iz bruto osnove so izvzeti tudi dodatki, kateri imajo na vrstah obračuna za javni sektor označbe: C223, C085, C086, C087, C089, C226, C227. (najverjetneje teh dodatkov v letu 2023 niste izplačevali). V kolikor takih vrst dodatkov v letu 2023 niste izplačevali, (npr. šole, vrtci, gospodarski sektor,…) ni pomembno, ali imate v polju Izloči izvzete dodatke kljukico ali ne.

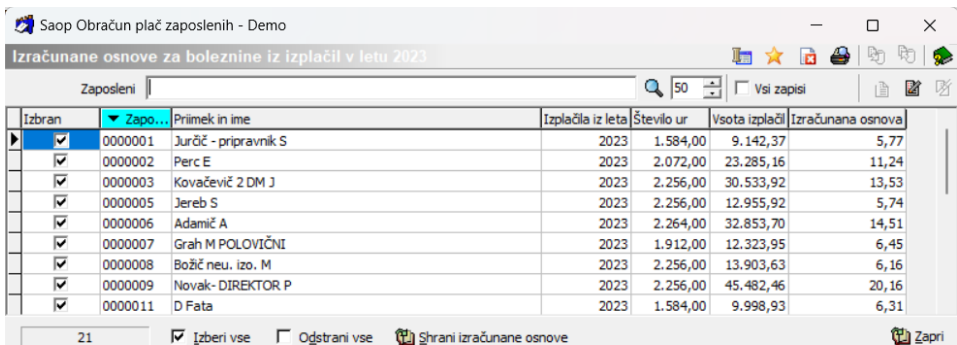

Potrdimo s klikom na gumb **Izračun**. Odpre se preglednica z zaposlenimi.

Na tem mestu je potrebno, da ostranimo kljukico v stolpcu Izbran pri vseh tistih zaposlenih, za katere ne želimo, da se izvede ponoven izračun osnov za boleznine za leto 2023, ker imajo osnovo za leto 2023 že pravilno vpisano v podatkih zaposlenih. Vsekakor je potrebno, da na tem mestu ne odstranimo kljukice pri tistih zaposlenih, kateri izpolnjujejo pogoje, ki so našteti v zgornjih alinejah.

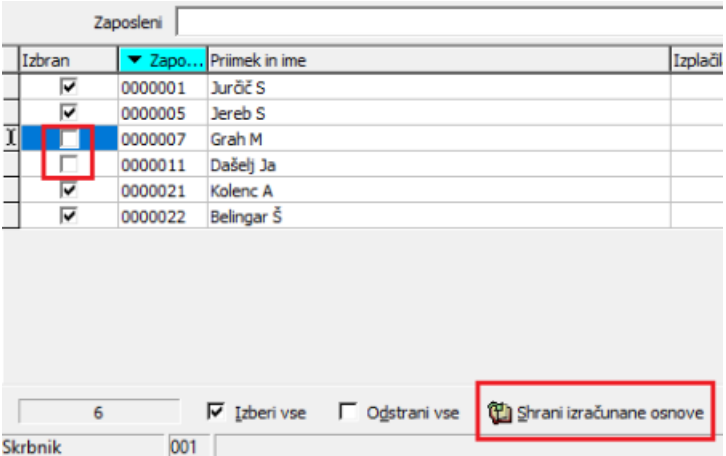

**Sistem bo za označene zaposlene ponovno preračunal in upošteval Ure za boleznino iz leta 2023, kot so se zanj mesečno**

#### **poročale na REK-O obrazcu.**

Ko so podatki ustrezno pripravljeni Kliknemo na gumb, ki se nahaja na dnu preglednice Shrani izračunane osnove.

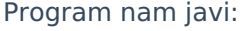

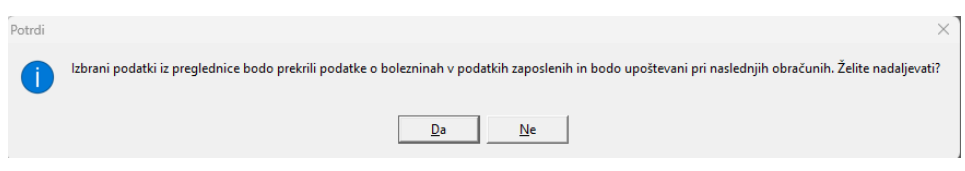

Če izbiro potrdimo se nam podatki iz preglednice prenesejo v podatke zaposlenih na razdelek Boleznine nad 30 dni.

Omenjene podatke lahko tudi ročno popravimo na ta način, da izberemo ustreznega zaposlenega ter kliknemo na drugo ikono za Popravljanje zapisov. Izračunane podatke si lahko s pomočjo ikone za tiskanje, ki se nahaja na vrhu preglednice tudi natisnemo.

Postopek je tako končan.

Izračunane in shranjene podatke lahko v šifrantu zaposlenih tudi preverimo. To storimo na naslednji način:

Šifranti…Zaposleni…Podatki zaposlenih

Postavimo se na enega zaposlenega, kliknemo na ikono za popravi zapis. Izberemo Podatki plač, Obračunski podatki, Boleznine (Boleznine nad 30 dni).

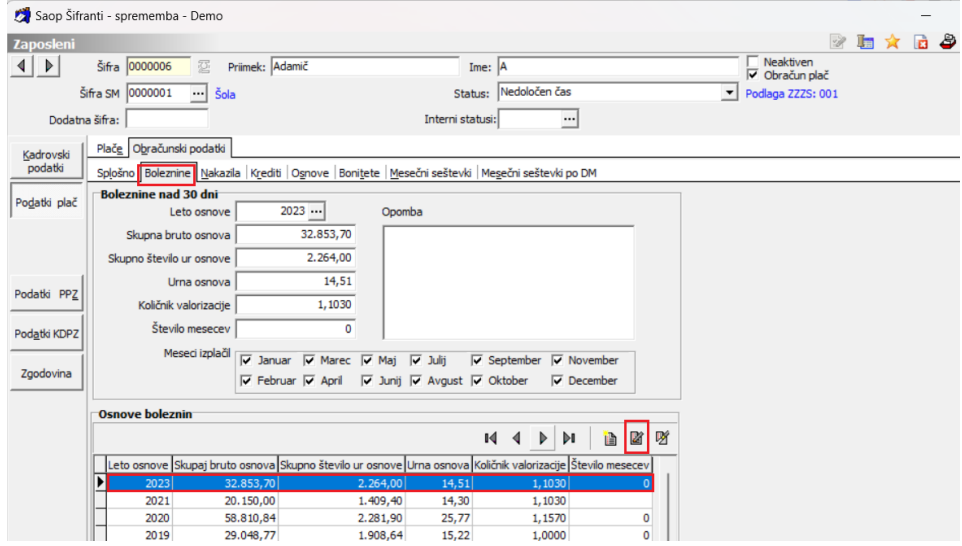

Pripravljene podatke lahko po potrebi ročno spreminjamo.

V zgornjem delu okna podatkov ne morete popravljati , ker se tam podatki samo prikazujejo v povezavi s spodnjo preglednico. Vedno se v zgornjem delu prikaže zapis za zadnje leto, ki je vneseno v spodnji

#### preglednici.

V kolikor imate zaposlene, ki med letom niso bili v celoti zaposleni pri vas ter tistim, ki so med letom koristili porodniški, starševski oziroma očetovski dopust - za te postavke v programu ni bruto zneskov in ur, potrebno je k izračunanim podatkom prišteti podatke, ki so jih ti zaposleni prejeli od prejšnjega delodajalca oz. Centra za socialno delo.

Popravek oz. dopolnitev osnove za boleznine izvedete tako, da se v preglednici Osnove boleznin postavite na ustrezen zapis (Leto) ter kliknete na ikono za Popravi zapis. Odpre se okno, kjer podatke ustrezno popravite oz. dopolnite. Zapis potrdite. Tako dopolnjeni podatki se vam ustrezno prikažejo v zgornjem delu okna.

**Naše priporočilo je, (da se izognete morebitnim popravkom refundacij), da pri novih zaposlitvah (in da je potrebno le-tem obračunati refundacijo) preverite osnove na Spot-u in le-te upoštevate pri obračunih refundacij.**